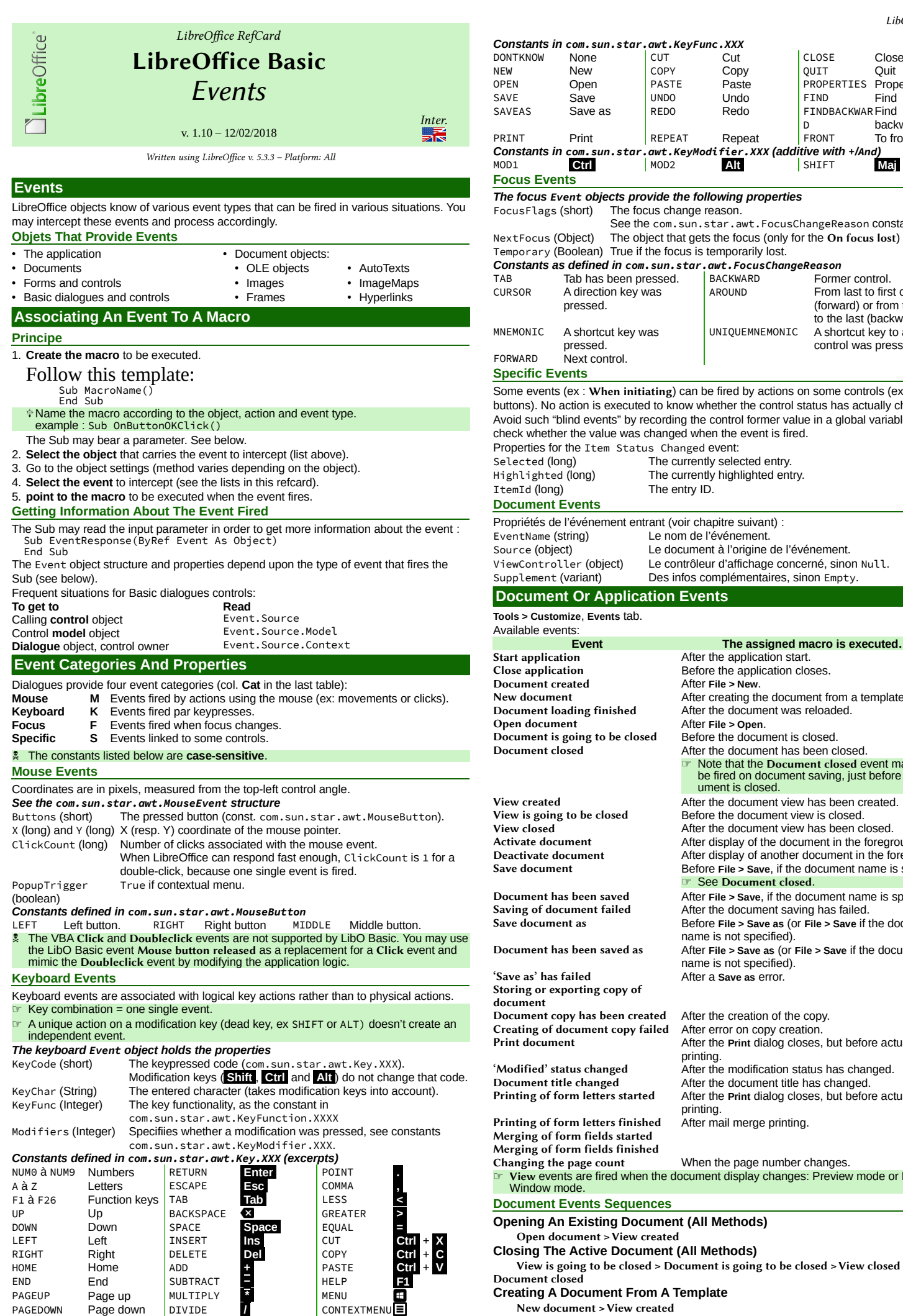

CONTEXTMENUE

NEW New COPY Copy QUIT Quit OPEN Open PASTE Paste PROPERTIES Properties<br>SAVE Save UNDO Undo FIND Find SAVE Save UNDO Undo FIND Find SAVEAS Save as REDO Redo FINDBACKWAR Find D<br>FRONT backwards PRINT Print REPEAT Repeat FRONT To front *Constants in com.sun.star.awt.KeyModifier.XXX (additive with +/And)* MOD1 **Ctrl** MOD2 **Alt** SHIFT **Maj Focus Events** *The focus Event objects provide the following properties* FocusFlags (short) The focus change reason. See the com.sun.star.awt.FocusChangeReason constants. NextFocus (Object) The object that gets the focus (only for the On focus lost) event. Temporary (Boolean) True if the focus is temporarily lost. *Constants as defined in com.sun.star.awt.FocusChangeReason* TAB Tab has been pressed. BACKWA<br>CURSOR A direction key was A direction key was pressed. From last to first control (forward) or from the first to the last (backward). MNEMONIC A shortcut key was pressed. UNIQUEMNEMONIC A shortcut key to a unique control was pressed. FORWARD Next control. **Specific Events** Some events (ex : When initiating) can be fired by actions on some controls (ex : radio buttons). No action is executed to know whether the control status has actually changed. Avoid such "blind events" by recording the control former value in a global variable, then check whether the value was changed when the event is fired. Properties for the Item Status Changed event: Selected (long) The currently selected entry. Highlighted (long) The currently highlighted entry. ItemId (long) The entry ID. **Document Events** Propriétés de l'événement entrant (voir chapitre suivant) : EventName (string) Le nom de l'événement. Source (object) Le document à l'origine de l'événement. ViewController (object) Le contrôleur d'affichage concerné, sinon Null. Supplement (variant) Des infos complémentaires, sinon Empty. **Document Or Application Events Tools > Customize**, **Events** tab. Available events: **Event Event Executed...**<br>**Examplication Exercise After the application start.** Start application **After the application start.**<br>Close application **Before the application** clos Before the application closes.<br>After File > New. **Document created<br>New document** New document<br>
Document loading finished<br>
After the document was reloaded.<br>
After the document was reloaded. After the document was reloaded.<br>After File > Open. Open document  $\rule{1em}{0.15mm}$  After File > Open.<br>Document is going to be closed Before the document is closed. Document is going to be closed Document closed After the document has been closed. **Note that the Document closed event may also** be fired on document saving, just before the document is closed. View created **After the document view has been created.**<br>
View is going to be closed Before the document view is closed. View is going to be closed<br>
View closed<br>
View closed<br>
After the document view has been c View closed **After the document view has been closed**. Activate document After display of the document in the foreground. Deactivate document<br>
Save document<br>
Before File > Save. if the document name is specified Before File > Save, if the document name is specified. See Document closed. Document has been saved<br>
Saving of document failed<br>
After the document saving has failed. Saving of document failed<br>
Save document as<br>
Before File > Save as (Or File > Save if Before **File** > Save as (or **File** > Save if the document name is not specified). Document has been saved as After **File > Save as** (or **File > Save** if the document name is not specified). 'Save as' has failed After a **Save as** error. Storing or exporting copy of document Document copy has been created After the creation of the copy.<br>Creating of document copy failed After error on copy creation. Creating of document copy failed Print document After the **Print** dialog closes, but before actual printing. 'Modified' status changed After the modification status has changed. Document title changed<br>
Printing of form letters started After the Print dialog closes, but before After the **Print** dialog closes, but before actual printing.<br>After mail merge printing. Printing of form letters finished Merging of form fields started Merging of form fields finished Changing the page count When the page number changes. ☞ View events are fired when the document display changes: Preview mode or New Window mode **Document Events Sequences Opening An Existing Document (All Methods)** Open document > View created **Closing The Active Document (All Methods)**

View is going to be closed > Document is going to be closed > View closed > Document closed

**Creating A Document From A Template**

New document > View created

☞ These codes identify physical keys.

## **Interacting With Document Objects**

Object properties, then misc.: **Macro** tab, **Macro** button, **Events** button, etc.

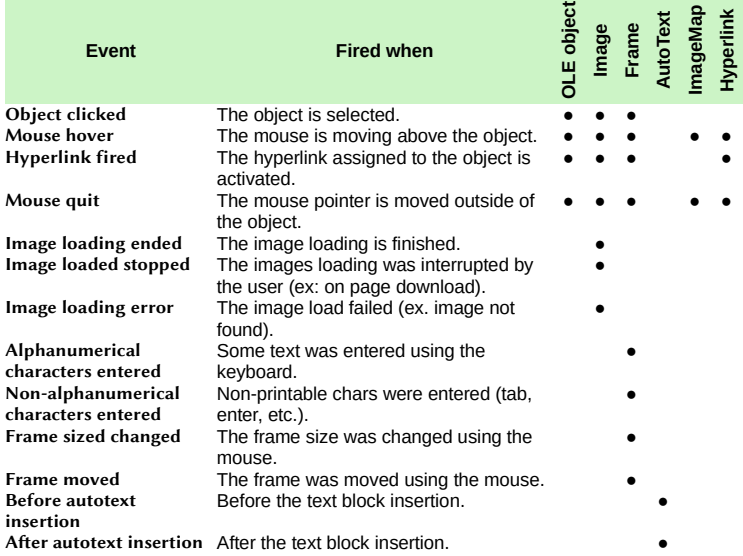

**Calc Sheets Events**

**Sheet > Sheet Events** (or right-click the sheet tab then **Sheet events**) **Event Exercise Event The assigned macro is executed...** Activate document After the document was displayed in the foreground<br>Deactivate document After another document was displayed in the foreground. Deactivate document After another document was displayed in the foreground.<br>Selection changed After the selection was changed. Selection changed After the selection was changed.<br>
Double click After double-clicking a cell. Double click After double-clicking a cell.<br>
Right click After right-clicking a range. Right click **After right-clicking a range.**<br> **Formulas calculated** After formulae recalculation After formulae recalculation. Content changed After a cell contents has been changed. **Form Events** Control properties, **Events** tab. **Common Non-Database Events Cat Event Executed…**<br>**E When receiving focus When the control receives the focus. F** When receiving focus When the control receives the focus.<br>**F** When losing focus When a control loses the focus. **F** When losing focus When a control loses the focus.<br>**K** Key pressed When a key is pressed on the fo **K** Key pressed When a key is pressed on the focused control.<br>**K** Key released When a key is released on the focused control **K** Key released When a key is released on the focused control<br>**M** Mouse inside When the mouse pointer is inside control boun When the mouse pointer is inside control boundaries. **M** Mouse moved while key When the mouse is moved while a key is pressed. Ex: pressed pressing a key during a drag and drop sets the drag/drop mode (move or copy). **M** Mouse moved While the mouse pointer moves over the control. **M** Mouse button pressed When a mouse button is pressed while the pointer is over the control. The Mouse button pressed event is also used to notify of **context menu** calls. Then, the event PopupTrigger property is TRUE. On a right-click call, the event is fired twice: (1) on the context menu call and (2) for the click itself. If you're only interested in the click event, ignore calls where PopupTrigger is TRUE. **M** Mouse button released When a mouse button is released while the pointer is over the control. **M** Mouse outside While the mouse pointer is outside control boundaries. **Dialog Boxes Events** Some dialog boxes controls provide the supplemental events: **Cat Event Executed...**<br>**Execute action Executed... Execute action When the action starts Ex** if the form has a Se When the action starts. Ex: if the form has a **Send** button, the sending process is the action to take. ☞ Use for button click responses. **KM** Item status changed When the control state has changed. **M** While adjusting When moving a scroll bar or a spinbutton. **Database Events Only Event The assigned macro is executed..**<br>After record action **After the current record was modified.** After record action After the current record was modified.<br>After record change Just after the current record pointer w After record change Just after the current record pointer was changed.<br>Before record action Before the current record is modified. Allows to as Before the current record is modified. Allows to ask for a confirmation.

Before submitting Before the form data is sent.<br>Before update Before the modified control of Before the modified control contents is written to the database. Ex. Stop this action by returning FALSE. After update After the modified control contents has been written to the database.

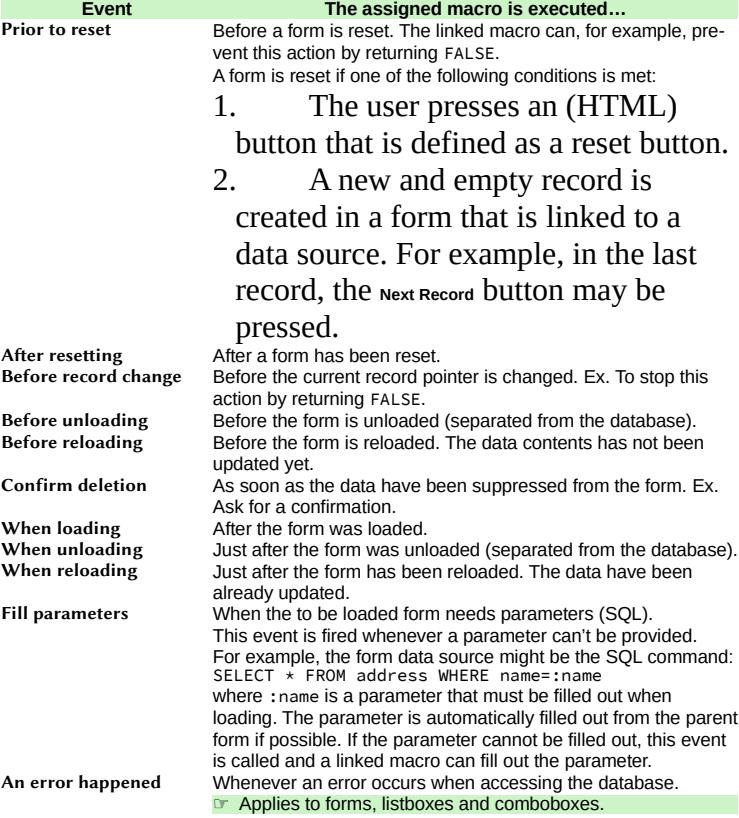

After r<br>Before

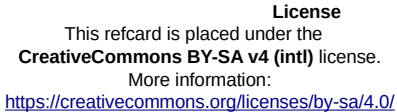

**Credits**

We are like dwarves perched on the shoulders of giants, and thus we are able to see more and farther than the<br>latter. And this is not at all because of the acuteness of our sight or the stature of our body, but because we

**Author :** Jean-François Nifenecker – [jean-francois.nifenecker@laposte.net](mailto:jean-francois.nifenecker@laposte.net)

*carried aloft and elevated by the magnitude of the giants (Bernard de Chartres [attr.])* **History Version Date Comments**

1.10 **02/12/2018** Rework and complements

1.01 | 11/09/2018 | Minor updates

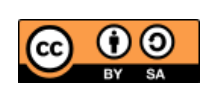